截至发稿,ETH接近 20 日均线(1,896

美元)。这表明多头和空头之间存在平衡。下行方面值得关注的重要支撑是 50 日移动平均线(1,854 美元)区域。如果突破该水平,我们可能会看到 1,800 美元和 1,700 美元的价格。短期内的最终底部将在 1,626 美元左右。

 相反,如果价格从当前水平或 50 日移动平均线上涨并突破 2,000 美元,则可能会攀升至 2,141 美元和 2,200 美元。

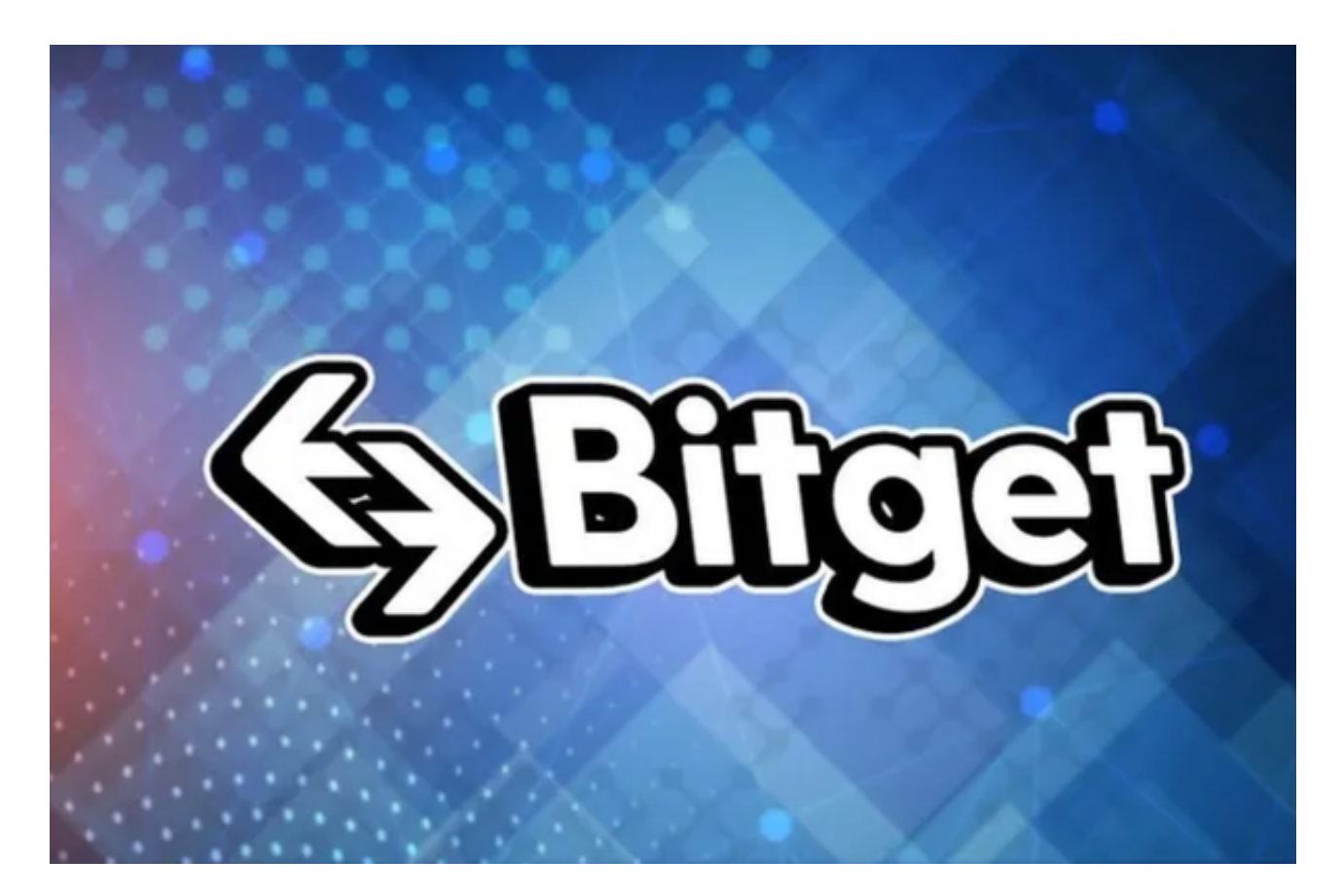

 投资者想要参与ETH投资交易,下载Bitget手机app即可。BG app是一款优秀的 应用程序,提供了快速、方便的加密货币购买体验。通过下载该应用程序,您可以 使用多种支付方式购买加密货币,并享受实时的加密货币价格行情和快速交易功能 。它同时也注重用户的安全和隐私。

使用您的手机浏览器打开Bitget官方网站,在页面底部可以找到APP下载区域,或 者直接在搜索引擎中搜索 "bitget app下载" 也能找到下载链接。点击"APP下 载"按钮,即可跳转到Bitget手机App下载页面。在下载页面上您可以选择下载IO S或者Android版本,下载完成之后,您可以点击"打开"并按照提示进行安装, 打开应用程序,按照指示进行注册或登录,此时,您就可以开始在Bitget的手机Ap p上交易加密货币。

以下是具体的交易教程:

打开Bitget手机app并登录您的账户。

在导航菜单中选择"交易"选项。

在交易界面,您可以选择ETH交易对,例如ETH/BTC或者ETH/USDT。

输入您想要交易的数量或选择交易金额。

选择交易类型,例如限价单、市价单或止损单。

确认交易信息,并点击"买入"或"卖出"按钮。

输入您的交易密码或其他身份验证信息。

等待交易确认并在交易明细中查看交易结果。

 请注意,在进行任何交易之前,建议您仔细阅读平台的使用规则和风险提示,并 确保您对交易所使用的工具和功能有一定的了解和经验。

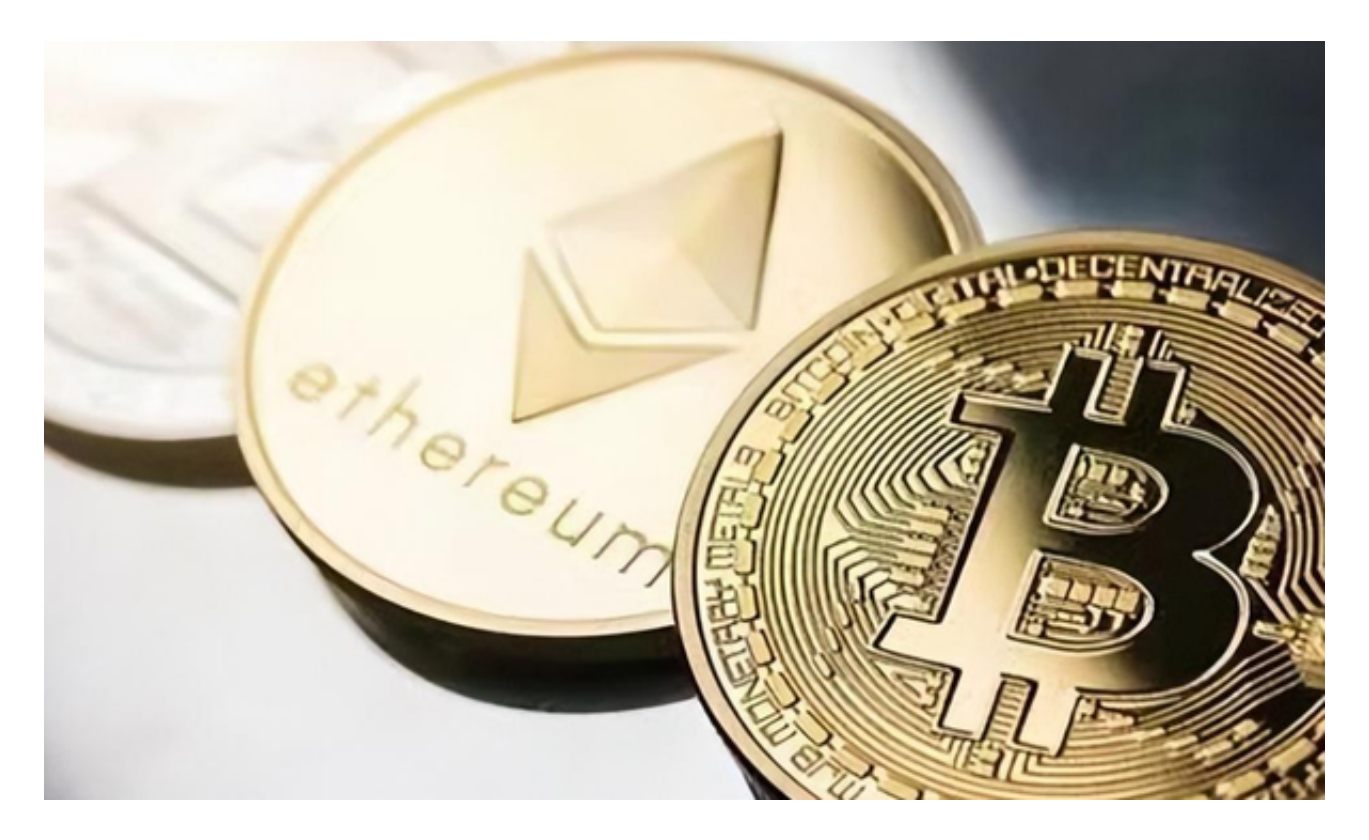

 另外,非常值得关注的是,为了让 Bitget 平台的资金更加透明,Bitget 已经于2022 年 12

月上线了储备金页面。每位用户都可以通过查看默克尔树(Merkle tree)节点上的用户资产总数,以确保他们的资金被完好的储存。Bitget 储备金比率将每月 进行更新,目前, 储备金数额基本是用户资产的 2.5 倍。Bitget 的 BTC、ETH、USDT 地址都是公开可见的, 且已更新至 Github。